## **BAB 3 METODE PENELITIAN**

Penelitian ini adalah penelitian rancang-bangun. Penelitian dimulai dari latar belakang permasalahan, mengambarkan proses, mencari akar permasalahan, dan kemudian menganalisis pengalaman pengguna yang diambil dari Twitter dengan harapan dapat mengurangi masalah yang ada. Berikut adalah bahan, alat, metode pengembangan sistem, dan tahapan penelitian yang dibutuhkan pada penelitian ini.

### **3.1 BAHAN DAN ALAT PENELITIAN**

Bahan penelitian yang diperlukan untuk penelitian ini adalah opini-opini masyarakat terkait topik transortasi umum dengan *keyword* Trans Jogja, KRL Solo-Jogja dan KA Bandara YIA sebanyak 3267 data. Selain itu ada beberaa bahan yang menjadi referensi, seoerti jurnal penelitian terdahulu, buku dan skripsi yang relevan dengan pembahasan yang dibutuhkan. **3.1 BAHAN DAN ALAT PENELITIAN**<br>
Bahan penelitian yang diperlukan untuk per<br>
masyarakat terkait topik transortasi umum dengan key<br>
Jogja dan KA Bandara YIA sebanyak 3267 data. Sela<br>
menjadi referensi, seoerti jurnal penel **ERECT MARTAD SERIMAG SERIMAD YANG SERIMAD YANG SERIMAD YANG SERIMAT DAN ALLAT PENELITIAN**<br> **ERECTAD YANA ALAT PENELITIAN**<br> **ERECTAD BAHAN DAN ALAT PENELITIAN**<br> **ERECTAD BAHAN DAN ALAT PENELITIAN**<br> **ERECTAD YANAL PENELITIA** akat terkait topik transortasi umum dengan *keywor*<br>
an KA Bandara YIA sebanyak 3267 data. Selain it<br>
i referensi, seoerti jurnal penelitian terdahulu, buk<br>
pembahasan yang dibutuhkan.<br>
Alat yang dipakai dalam penelitian i

Alat yang dipakai dalam penelitian ini adalah komputer dengan spesifikasi yang mendukung untuk pengembangan perangkat lunak dan menjalankan sistem operasi, serta koneksitas Internet. Dengan program aplikasi dan sistem operasi yang digunakan dalam dalam pengembangan aplikasi ini adalah sebagai berikut:

- 1. Sistem Operasi : Windows 10
- 2. Prosesor : Intel®  $Core^{TM}$  i3-6006U CPU @ 2.00GHz  $-1.99$ GHz
- 3. Bahasa Pemrograman : Python 3.11
- 4. Text Editor : Visual Studio Code & Google Colab

### **3.2 JALAN PENELITIAN**

Jalan penelitian yang akan digunakan untuk Analisis Sentimen terhadap Layanan Jasa Transportasi Umum di Daerah Istimewa Yogyakarta pada Media Sosial Twitter dengan Metode Naïve Bayes dapat dilihat pada Gambar 3.2.1.

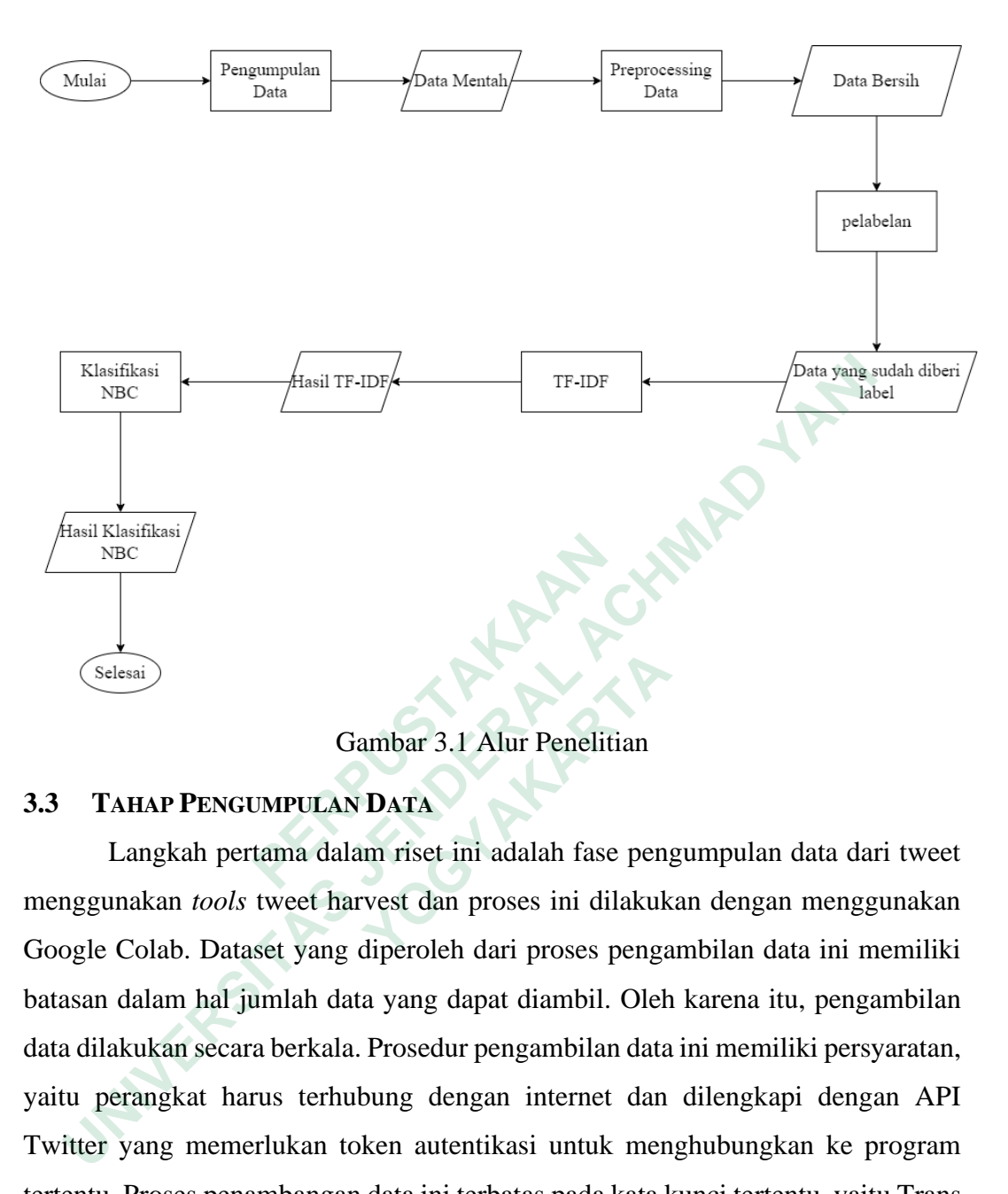

Gambar 3.1 Alur Penelitian

#### **3.3 TAHAP PENGUMPULAN DATA**

Langkah pertama dalam riset ini adalah fase pengumpulan data dari tweet menggunakan *tools* tweet harvest dan proses ini dilakukan dengan menggunakan Google Colab. Dataset yang diperoleh dari proses pengambilan data ini memiliki batasan dalam hal jumlah data yang dapat diambil. Oleh karena itu, pengambilan data dilakukan secara berkala. Prosedur pengambilan data ini memiliki persyaratan, yaitu perangkat harus terhubung dengan internet dan dilengkapi dengan API Twitter yang memerlukan token autentikasi untuk menghubungkan ke program tertentu. Proses penambangan data ini terbatas pada kata kunci tertentu, yaitu Trans Jogja, KRL Jogja-Solo, dan KA Bandara YIA. Setelah kata kunci ditetapkan, langkah selanjutnya yaitu menentukan jumlah data yang akan diambil dalam riset ini. Setelah proses selesai dilakukan data yang diperoleh sebanyak 12.000 data, data mentah yang diperoleh akan disimpan dalam format file CSV agar dapat digunakan pada tahap berikutnya dalam riset ini. Hasil dari pengumpulan data bisa dilihat pada Tabel 3.1 berikut ini. **Example 18 And Controls (Selesai)**<br> **Cambar 3.1 Alur Peneliti**<br> **3.3 TAHAP PENGUMPULAN DATA**<br>
Langkah pertama dalam riset ini adalah fase<br>
menggunakan *tools* tweet harvest dan proses ini dila<br>
Google Colab. Dataset yang  **Gambar 3.1 Alur Penelitian**<br> **AHAP PENGUMPULAN DATA**<br>
Langkah pertama dalam riset ini adalah fase pengunakan *tools* tweet harvest dan proses ini dilakuk<br>
Colab. Dataset yang diperoleh dari proses penga<br>
dalam hal jumlah

Tabel 3.1 Hasil Pengumpulan Data

| Full_text                                                                                                    | Username       |
|----------------------------------------------------------------------------------------------------|----------------|
| kereta bandara YIA kenapa belum ada jadwalnya min<br>:(H-2 loh aku nih huhu @KAI121                                                                       | chelsmwd       |
| kereta bandara dari YIA ke kota tuh masih ada ga sih<br>? @KAI121                                                                                         | yelyeahwiIiams |
| @KAIBandara Info dong, pemesanan tiket kereta<br>bandara YIA ke Yogyakarta tanggal 10 agustus,<br>kenapa tidak bisa ya?mohon infonya, tks.                | tomijo_geol    |
| naik kereta bandara YIA dari stasiun tugu, lengang<br>banget kakinya bisa selonjor dengan harga 20rb<br>waktu perjalanan 40 menit https://t.co/gd3SkL2Ffc | maiaaaddict    |

### *3.4* **TAHAP** *PREPROCESSING*

Langkah yang mengikuti *scrapping* data tweet adalah tahap *preprocessing*. Pada tahap ini, data tweet yang telah didapat akan mengalami proses pembersihan dari simbol, angka, tagar (*hashtag*), emoji dan tautan. Selain itu, kata-kata yang dianggap tidak memiliki signifikansi akan dihapus, dan tweet akan melalui proses normalisasi di mana kata-kata yang tidak standar akan diubah menjadi bentuk standar. Berikut ini kode pada proses preprocessing dapat dilihat pada Gambar 3.2 dan Gambar 3.3 Langkah yang mengikuti *scrapping* data twee<br>
Pada tahap ini, data tweet yang telah didapat akan m<br>
dari simbol, angka, tagar (*hashtag*), emoji dan taut<br>
dianggap tidak memiliki signifikansi akan dihapus, o<br>
normalisasi **Example Italak bista ya?** mohon intonya, tks.<br>
naik kerta bandara YIA dari stasiu tugu, lengang<br>
banget kakinya bisa selonjor dengan harga 20rb<br>
waktu perjalanan 40 menit https://t.co/gd3SkL2Ffc<br> **TAHAP PREPROCESSING**<br>
La

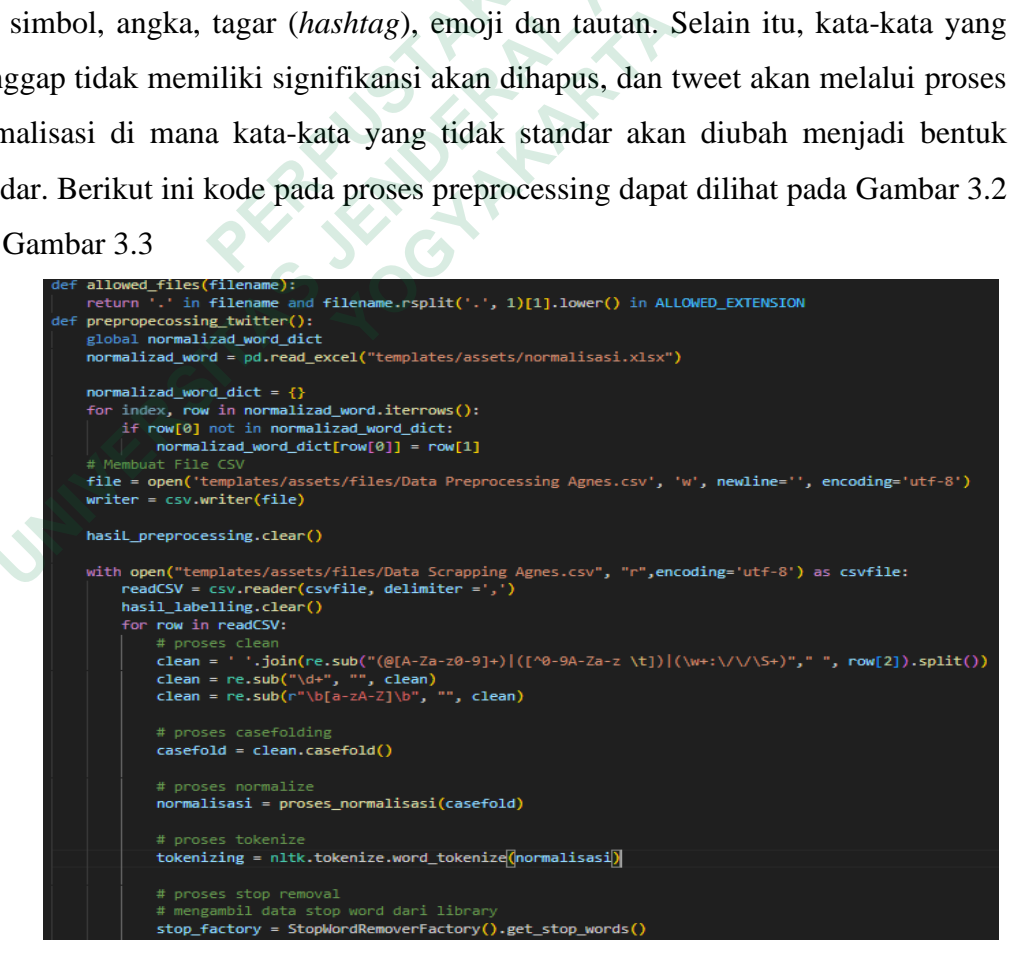

Gambar 3 2 Kode Program Preprocessing

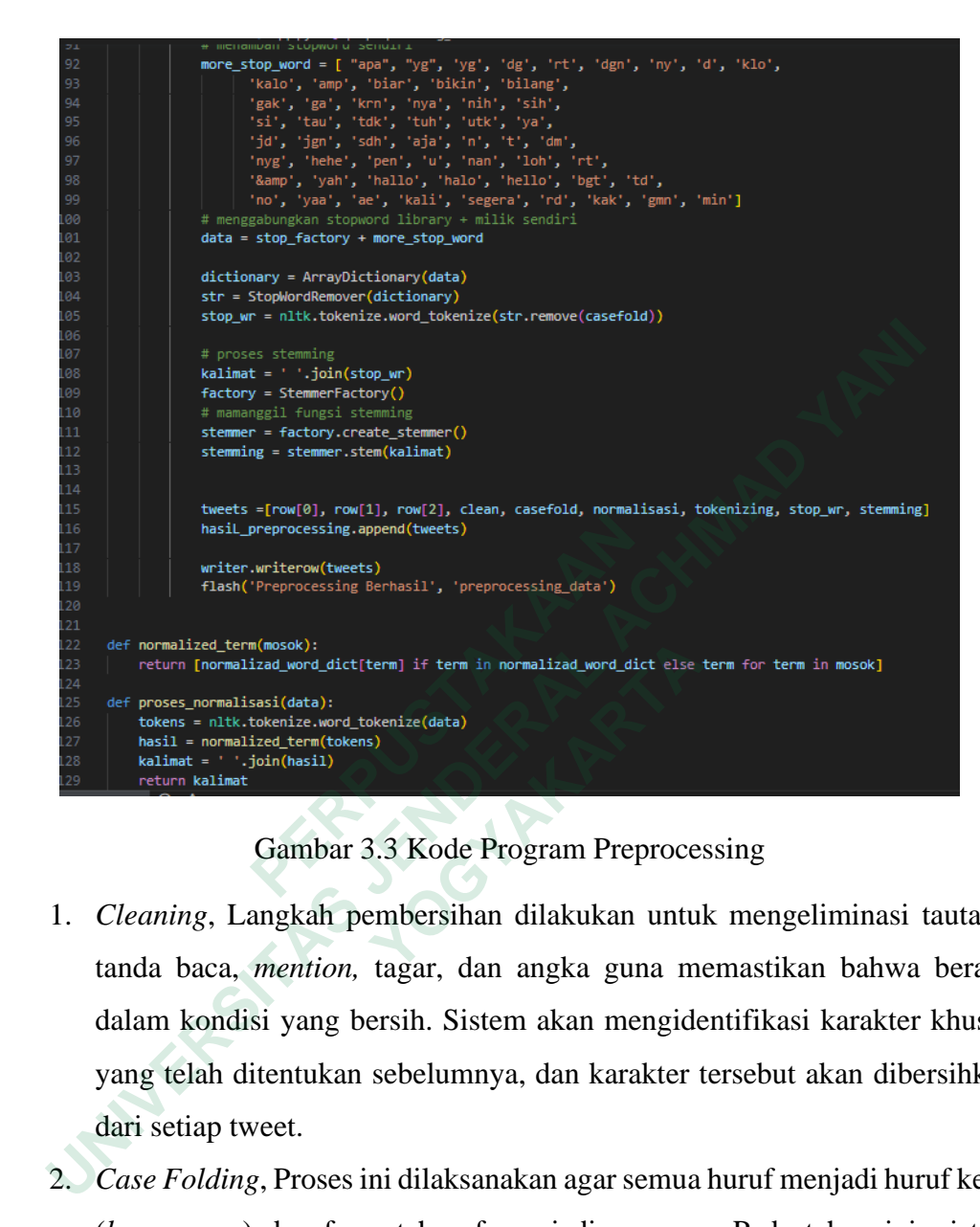

# Gambar 3.3 Kode Program Preprocessing

- 1. *Cleaning*, Langkah pembersihan dilakukan untuk mengeliminasi tautan , tanda baca, *mention,* tagar, dan angka guna memastikan bahwa berada dalam kondisi yang bersih. Sistem akan mengidentifikasi karakter khusus yang telah ditentukan sebelumnya, dan karakter tersebut akan dibersihkan dari setiap tweet.  **YOGYAKARTA**
- 2. *Case Folding*, Proses ini dilaksanakan agar semua huruf menjadi huruf kecil (*lower case*) dan format huruf menjadi seragam. Pada tahap ini, sistem memeriksa setiap tweet dari awal hingga akhir, jika ditemukan huruf kapital, maka huruf tersebut akan diubah menjadi huruf kecil.
- 3. Normalisasi, Langkah normalisasi ditujukan untuk mengubah kata-kata singkatan, kata-kata slang, serta kata-kata non-baku menjadi bentuk yang standar. Normalisasi dilakukan dengan memanfaatkan kamus istilah nonbaku.csv di dalam sistem. Pada tahap ini, sistem akan mengamati seluruh tweet, jika terdapat suatu kata yang tidak sesuai dengan KBBI, kata tersebut

akan diganti menjadi bentuk yang sesuai, sebagai contoh, mengubah "dg" menjadi "dengan," "bgt" menjadi "banget," dan "tdk" menjadi "tidak."

- 4. *Tokenizing*, Langkah tokenisasi merupakan langkah awal dalam Pemrosesan Bahasa Alami (NLP). Proses tokenisasi dilakukan untuk memecah string menjadi unit-token dengan menggunakan pustaka NTLK. Tahap ini, sistem akan melacak semua dan mengubah string menjadi token di dalam setiap tweet, yang akan diapit oleh tanda kutip dan dipisahkan oleh koma.
- 5. *Stopword Removal*, Proses penghapusan kata hubung bertujuan untuk menghilangkan kata-kata yang tidak memberikan makna signifikan dalam sebuah tweet. Kata-kata ini dihapus karena tidak mewakili esensi dari tweet tersebut. Tahap ini, sistem akan menelusuri semua tweet, dan jika ditemukan kata hubung yang tidak relevan, kata tersebut akan dihapus. Proses ini menggunakan kamus kata-kata hubung dari pustaka, dan bisa juga ditambahkan dengan daftar kata-kata hubung khusus. In dalam setap tweet, yang akan dapit oleh tanda kuup dan dipisanka koma.<br>
5. *Stopword Removal*, Proses penghapusan kata hubung bertujuan menghilangkan kata-kata yang tidak memberikan makna signifikan sebuah tweet. Kata-k
- 6. *Stemming*, Langkah *stemming* adalah proses untuk menghilangkan awalan atau akhiran dari suatu kata dalam tweet agar hanya tersisa bentuk dasar kata, dan ini dilakukan menggunakan pustaka sastrawi yang sesuai dengan bahasa Indonesia. Pada tahap ini, sistem akan mengikuti semua tweet dari awal hingga akhir, dan jika terdapat kata-kata yang mengandung imbuhan, kata-kata tersebut akan diubah menjadi bentuk dasar. sebuah tweet. Kata-kata ini dihapus karena tic<br>tersebut. Tahap ini, sistem akan menelus<br>ditemukan kata hubung yang tidak relevan,<br>Proses ini menggunakan kamus kata-kata hubung<br>ditambahkan dengan daftar kata-kata hubung<br>6. memukan kata nubung yang tidak relevan, kat<br>Proses ini menggunakan kamus kata-kata hubung d<br>ditambahkan dengan daftar kata-kata hubung khu<br>*Stemming*, Langkah *stemming* adalah proses untu<br>atau akhiran dari suatu kata dala

Langkah selanjutnya setelah mengumpulkan adalah melakukan *preprocessing* pada teks tweet. Tahap ini, data tweet yang telah didapat akan dibersihkan dari tagar, angka, tautan, dan simbol. Lalu kata-kata yang tidak memiliki arti dalam tweet akan disingkirkan, dan tweet akan melalui proses pengubahan kata dari yang tidak baku menjadi kata baku. Hasil prepocessing data bisa dilihat pada tabel 3s.2 berikut ini.

| tweet                                                                                                    | cleaning                                                                                       | casefolding                                                                             | normalisasi                                                                             | tokenizing                                                                                                    | stopword<br>removal                                                                | stemming                                                |
|----------------------------------------------------------------------------------------------------|------------------------------------------------------------------------------------------------|-----------------------------------------------------------------------------------------|-----------------------------------------------------------------------------------------|----------------------------------------------------------------------------------------------------|------------------------------------------------------------------------------------|---------------------------------------------------------|
| kereta<br>bandara<br>YIA.<br>kenapa<br>belum ada<br>jadwalnya<br>$min:$ $(H-2)$<br>loh aku<br>nih huhu<br>@KAI121 | kereta<br>bandara<br>YIA.<br>kenapa<br>belum<br>ada<br>jadwalnya<br>min loh<br>aku nih<br>huhu | kereta<br>bandara<br>yia kenapa<br>belum ada<br>jadwalnya<br>min loh<br>aku nih<br>huhu | kereta<br>bandara<br>yia kenapa<br>belum ada<br>jadwalnya<br>min loh<br>aku nih<br>huhu | ['kereta',<br>'bandara',<br>'yia',<br>'kenapa',<br>'belum',<br>'ada',<br>'jadwalnya',<br>'min', 'loh',<br>'aku', 'nih',<br>'huhu'] | ['kereta',<br>'bandara',<br>'yia',<br>'belum',<br>'jadwalnya',<br>'aku',<br>"huhu" | kereta<br>bandara<br>yia<br>belum<br>jadwal<br>aku huhu |
| kereta<br>bandara<br>dari YIA<br>ke kota tuh<br>masih ada<br>ga sih?<br>@KAI121,                                  | kereta<br>bandara<br>dari YIA<br>ke kota<br>tuh masih<br>ada ga sih                            | kereta<br>bandara<br>dari yia ke<br>kota tuh<br>masih ada<br>ga si                      | kereta<br>bandara<br>dari yia ke<br>kota tuh<br>masih ada<br>enggak sih                 | ['kereta',<br>'bandara',<br>'dari', 'yia',<br>'ke', 'kota',<br>'tuh',<br>'masih',<br>'ada',<br>'enggak',<br>'sih']                 | 'kereta',<br>'bandara',<br>'yia', 'kota',<br>'masih', 'ga                          | kereta<br>bandara<br>yia kota<br>masih ga               |

Tabel 3.2 Hasil Prepocessing Data

### *3.5* **TAHAP PELABELAN ATAU** *LABELING*

Proses pemberian label adalah langkah untuk mengidentifikasi sentimen dari sebuah tweet, yang kemudian dapat diberi label positif, negatif, atau netral. Dalam tahap pemberian label ini, digunakan pustaka atau *library* TextBlob. TextBlob adalah salah satu pustaka yang telah disediakan oleh bahasa pemrograman Python untuk melakukan pemrosesan di bidang Pemrosesan Bahasa Alami (Natural Language Processing/NLP). Namun, perlu dicatat bahwa saat ini pustaka TextBlob belum mendukung bahasa Indonesia secara langsung. Oleh karena itu, dataset yang telah melalui tahap *stemming* dalam bahasa Indonesia diterjemahkan ke dalam bahasa Inggris agar dapat diproses menggunakan TextBlob. Proses pemberian label dilakukan dengan memanfaatkan konsep polaritas. Nilai polaritas digunakan untuk menentukan label sebuah tweet. Tweet dengan nilai polaritas 1 akan diberi label positif, nilai polaritas 0 akan diberi label netral, sementara nilai polaritas -1 akan diberi label negatif. **Examplement Control of the tend of the tend of the state of the state of the masih ada ga sin and are sin and a state of the mass of the mass in a state of the mass in a state of the mass in a state of the mass in the mas** The thund also label at the main in the same in the same in the same in the same in the same in the same in the same in the same in the same in the same in the same in the same in the same in the same in the same in the sa **Example 121.** ada ga sih ga sih ga sih dengan kerja dan dengan kerja di sih dengan kerja di sih dengan kerja di sih dengan kerja di sih denga pemberian label adalah langkah untuk mendahap pemberian label ini, digunakan pu

Hasil dari proses pelabelan dapat dilihat pada Tabel 3.3.

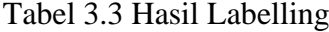

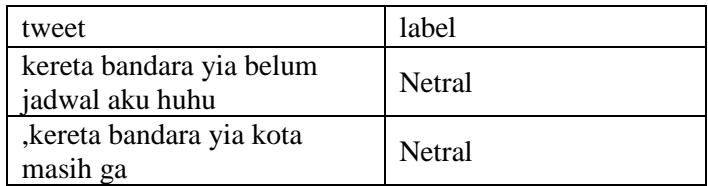

Setelah pelabelan dilakukan pada 3267 data lalu dapat diketahui jumlah data

positif, negatif, dan netral. Adapun jumlah tiap label dilihat pada Table 3.4.

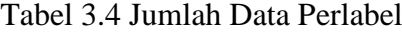

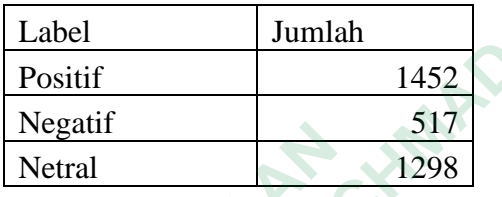

Berikut ini kode pada proses preprocessing dapat dilihat pada Gambar 3.4

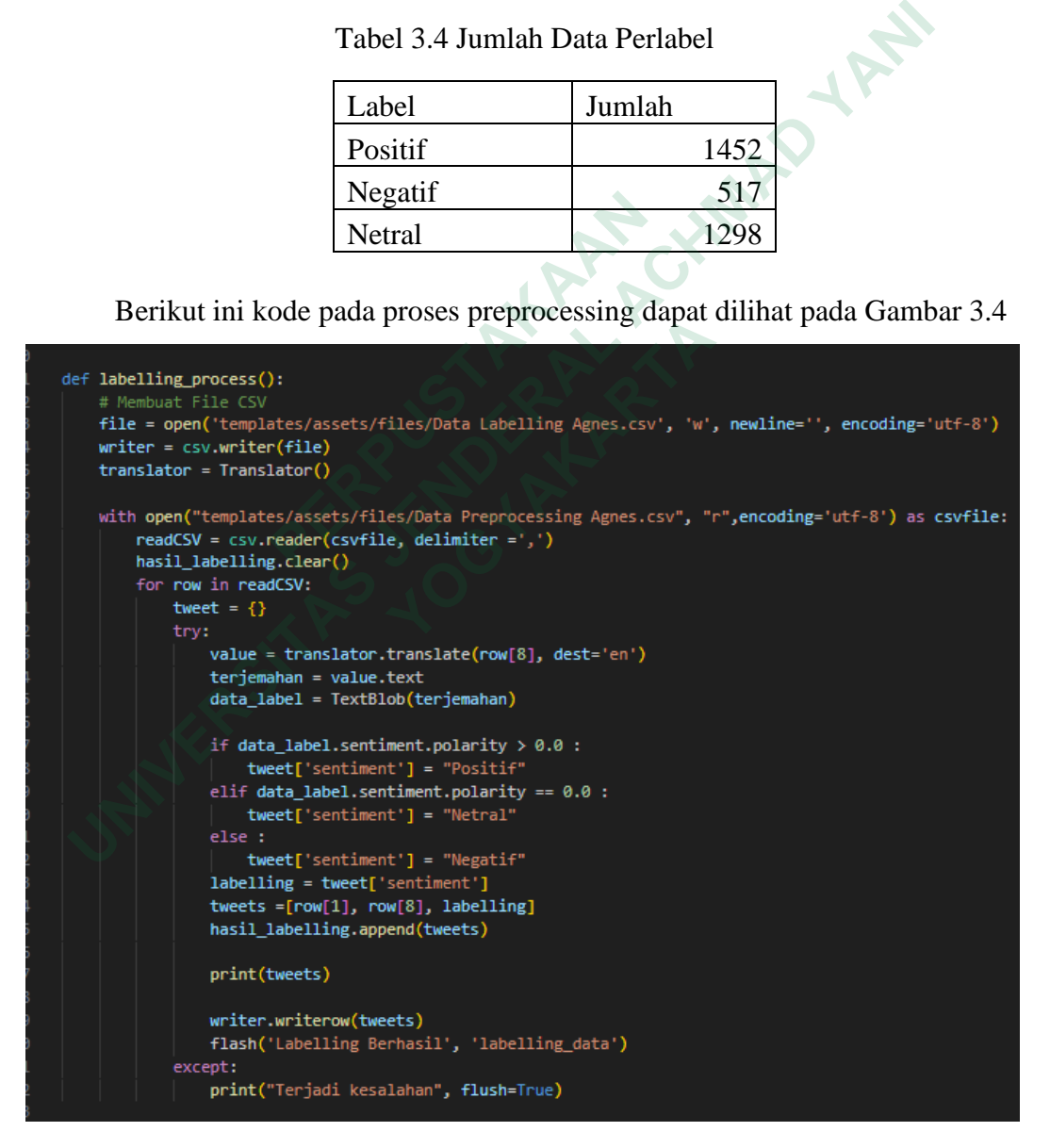

Gambar 3.4 Kode Program Proses Labelling

### **3.6 TAHAP KLASIFIKASI**

Dataset tweet yang telah melalui langkah-langkah pra-pemrosesan dan pemberian label menggunakan TextBlob akan diarahkan ke fase klasifikasi menggunakan metode Naïve Bayes. Berikut adalah contoh perhitungan klasifikasi kelas sentiment dengan menggunakan metode naïve bayes dengan data yang terdiri dari 13 data latih dan 1 data uji. Terdapat 3 data dengan kelas positif, 5 data dengan kelas negative dan 2 data dengan kelas netral. Pertama menghitung terlebih dahulu probabilitas setiap kelas. Adapun kumpulan data dapat dilihat pada table 3.5.

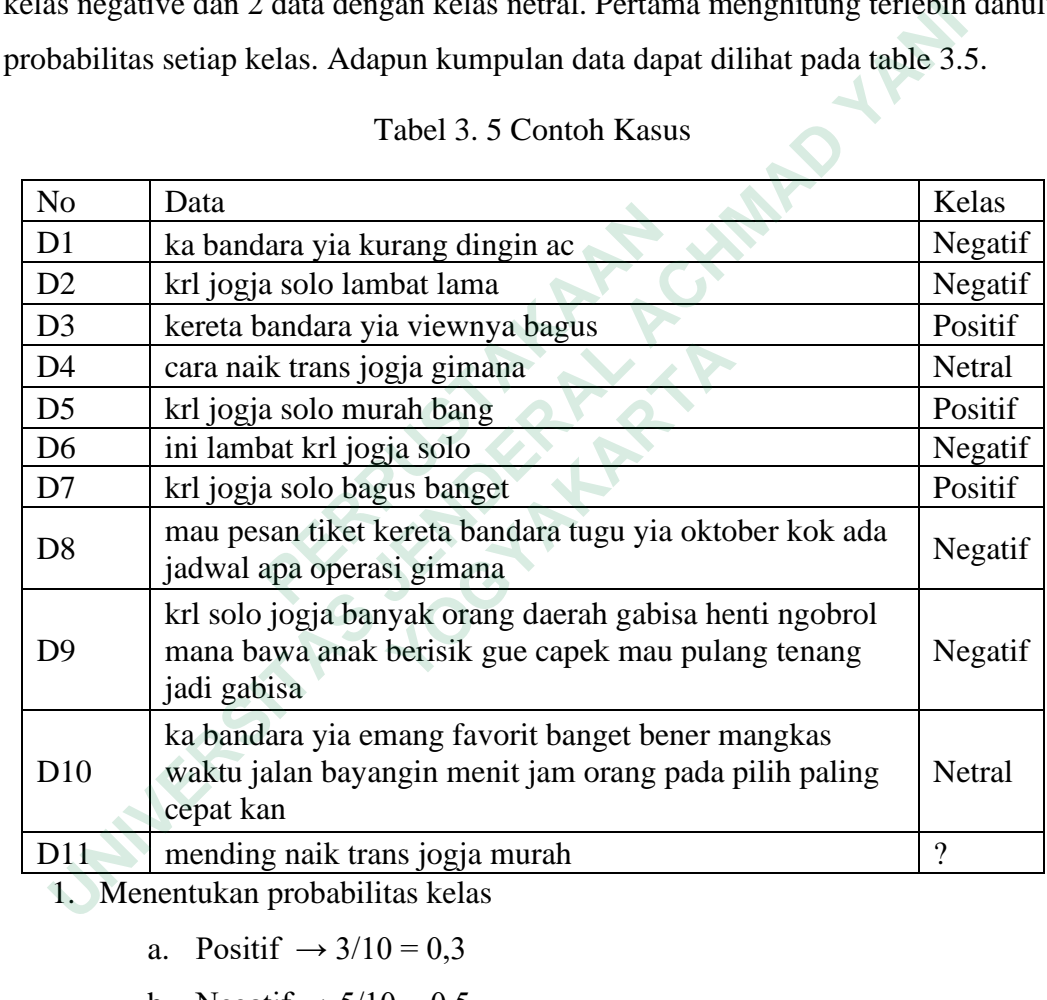

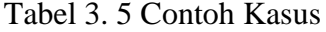

1. Menentukan probabilitas kelas

- a. Positif  $\rightarrow 3/10 = 0.3$
- b. Negatif  $\rightarrow 5/10 = 0.5$
- c. Netral  $\rightarrow 2/10 = 0.2$

### 2. Menentukan probabilitas kategori

a. Kelas Positif

 $P(Mending | Positive) = (0+1)/15+15 = 0,033$ 

 $P(Naik \mid Positif) = (0+1)/15+15 = 0,033$ 

 $P(Trans \mid Positive) = (0+1)/15+15 = 0,033$ 

 $P(Jogja | Positif) = (0+1)/15+15 = 0,033$  $P(Murah | Positive) = (1+1)/15+15 = 0,066$ 

b. Kelas Negatif

 $P(Mending | Negative) = (0+1)/50+15 = 0,015$  $P(Naik \mid Negatif) = (0+1)/50+15 = 0,015$  $P(Trans \mid Negative) = (0+1)/50+15 = 0,015$  $P(Jogja | Negatif) = (3+1)/50+15 = 0,061$  $P(Murah | Negatif) = (0+1)/50+15 = 0,015$ 

c. Kelas Netral

P(Mending | Netral ) =  $(0+1)/24+15 = 0,025$  $P(Naik | Netral ) = (1+1)/24+15 = 0.051$  $P(Trans \mid Netral) = (1+1)/24+15 = 0,051$  $P(Jogia | Netral ) = (1+1)/24+15 = 0.051$  $P(Murah | Netral ) = (0+1)/24+15 = 0,025$ **P(Naik | Netral ) =**  $(1+1)/24+15 = 0,0$ **<br>
<b>P(Trans | Netral ) =**  $(1+1)/24+15 = 0,0$ <br> **P(Jogja | Netral ) =**  $(1+1)/24+15 = 0,0$ **<br>
<b>P(Murah | Netral ) =**  $(0+1)/24+15 = 0$ <br> **Setelah nilai probabilitas setiap kelas dih**<br> **penentuan P(Jog)a** | Negatif  $P(3) = (3+1)/50+15 = 0,001$ <br> **P(Murah | Negatif**  $P(6) = (0+1)/24+15 = 0,025$ <br> **C.** Kelas Netral  $P(1)/24+15 = 0,025$ <br> **P(Naik | Netral**  $P(1) = (1+1)/24+15 = 0,051$ <br> **P(Trans | Netral**  $P(1) = (1+1)/24+15 = 0,051$ <br> **P** 

Setelah nilai probabilitas setiap kelas dihitung, selanjutnya dilakukan penentuan klasifikasi suatu tweet. Didapatkan hasil sebagai berikut.

a. Kelas Positif

 $P(V1 | C) = 0,033 * 0,033 * 0,033 * 0,033 * 0,066 = 7.827$ 

b. Kelas Negatif

 $P(V1 | C) = 0.015 * 0.015 * 0.015 * 0.061 * 0.015 = 3.088$ 

c. Kelas Netral

 $P(V1 | C) = 0.025 * 0.051 * 0.051 * 0.051 * 0.025 = 8.290$ 

Dari perhitungan diatas , maka di peroleh hasil untuk kelas positif sebesar 7.827, kelas negatif sebesar 3.088 dan kelas netral sebesar 8.290. Dari hasil tersebut, nilai probabilitas pada kelas Netral lebih besar dibandingkan kelas positif dan kelas negatif maka data uji pada D11 termasuk kedalam kelas netral. **P(Jog)a** | Netral  $) = (1+1)/24+15 = 0,031$ <br> **P(Murah | Netral**  $) = (0+1)/24+15 = 0,025$ <br> **Setelah nilai probabilitas setiap kelas dihitung<br>
an klasifikasi suatu tweet. Didapatkan hasil sebag<br>
a. Kelas Positif<br> P(V1 | C) = 0,033 \*** 

Dalam tahap klasifikasi pada sistem ini, sistem memiliki dua opsi pendekatan. Pertama, pendekatan otomatis di mana pengguna dapat melanjutkan proses dari tahap pemberian label dengan mengklik tombol "Lanjutkan," sehingga data akan secara langsung diteruskan ke tahap klasifikasi. Kedua, pengguna juga

dapat menggunakan pendekatan dengan mengunggah berkas labelling.csv, yang kemudian akan digunakan untuk proses klasifikasi. Kode program dari proses klasifikasi dapat dilihat pada Gambar 3.5, Gambar 3.6 dan Gambar 3.7.

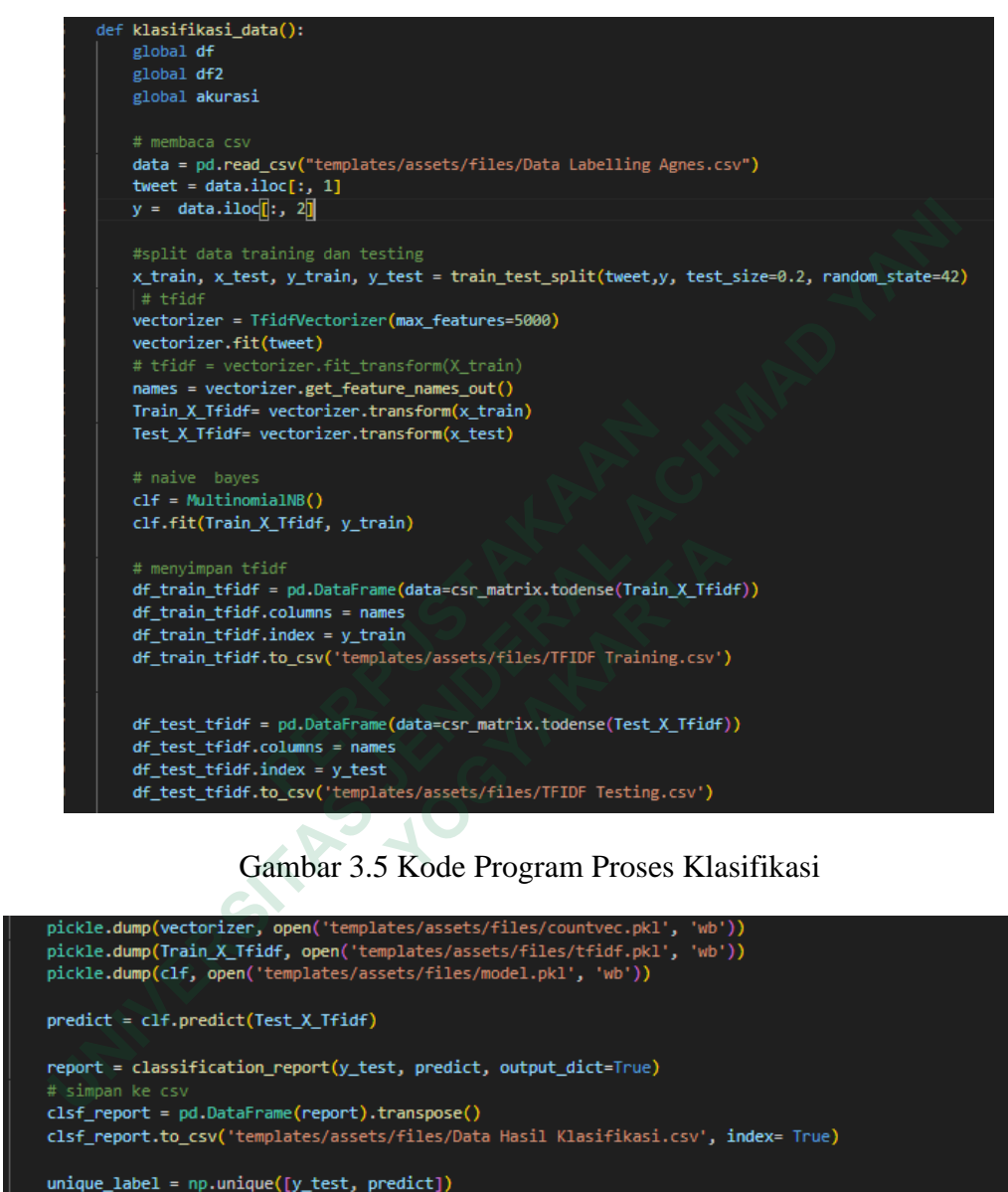

Gambar 3.5 Kode Program Proses Klasifikasi

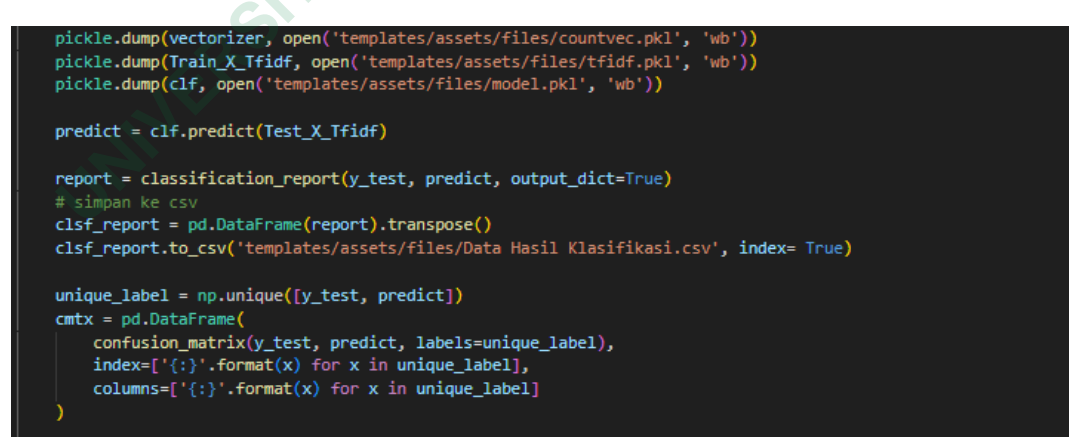

Gambar 3.6 Kode Program Proses Klasifikasi

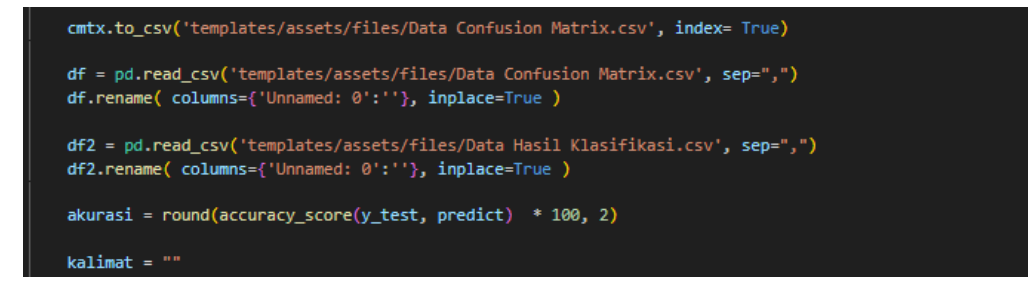

Gambar 3.7 Kode Program Proses Klasifikasi

#### **3.7 VISUALISASI**

Hasil akhir dari proses klasifikasi akan disajikan dalam bentuk grafik batang, grafik lingkaran, serta visualisasi menggunakan wordcloud. Dengan kode program proses visualisasi dapat dilihat pada Gambar 3.8 dan Gambar 3.9

```
VISUALISASI<br>
Hasil akhir dari proses klasifikasi akan disajikan dalam bentuk<br>
mg, grafik lingkaran, serta visualisasi menggunakan wordeloud. Denga<br>
gram proses visualisasi dapat dilihat pada Gambar 3.8 dan Gambar 3.9<br>
fo
Program proses VISUalISaSI dapat dilihat pada Gamba<br>
for i in tweet.toist():<br>
\frac{1}{8} = \frac{m \cdot 3}{2}, (ii)(i))<br>
kalimat += $<br>
urlib.request.urlretrieve("https://firebasestorage.googleapis.com/<br>
mask = np.array(Image.open(
                          b.request.urlretrieve("https://firebasestorage.googleapis.com/v0/b/s<br>
= np.array(Image.open("love.png"))<br>
2loud = WordCloud(width=1600, height=800, max_font_size=200, backgrou<br>
2loud = WordCloud(width=1600, height=800, m
             plt.figure()
             plt.hist(numbers_list)
             plt.xlabel("Tweet tentang Transportasi Umum DIY")
```
Gambar 3.8 Kode Program Proses Visualisasi

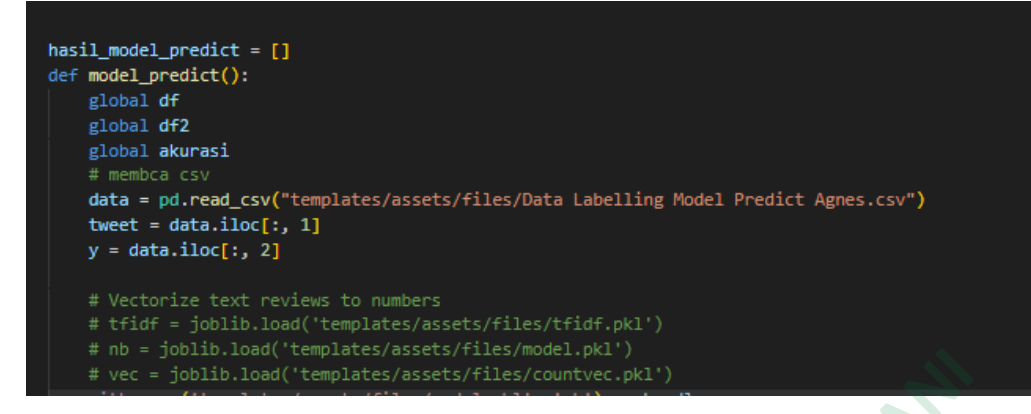

Gambar 3.9 Kode Program Proses Visualisasi

**INSURANG TAKARANG ARAWAY A Gambar 3.9 Kode Program Proses Visualisasi + PM WERE OF THE PLANT**